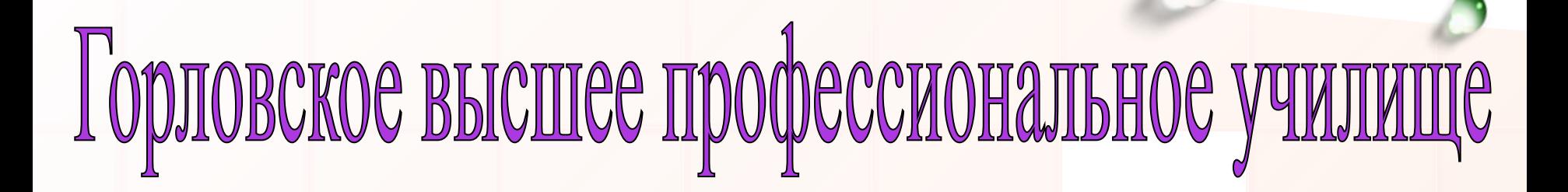

# **Нужны ли дизайнеры текстам?**

**Наборка текста- не проблема, рисунок вставить- в этом ас, дизайнер текста, модельер он, а проще оператор наш**!

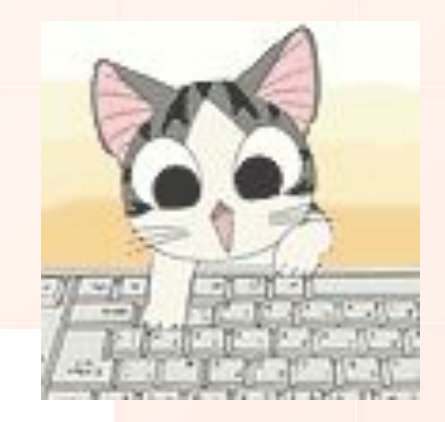

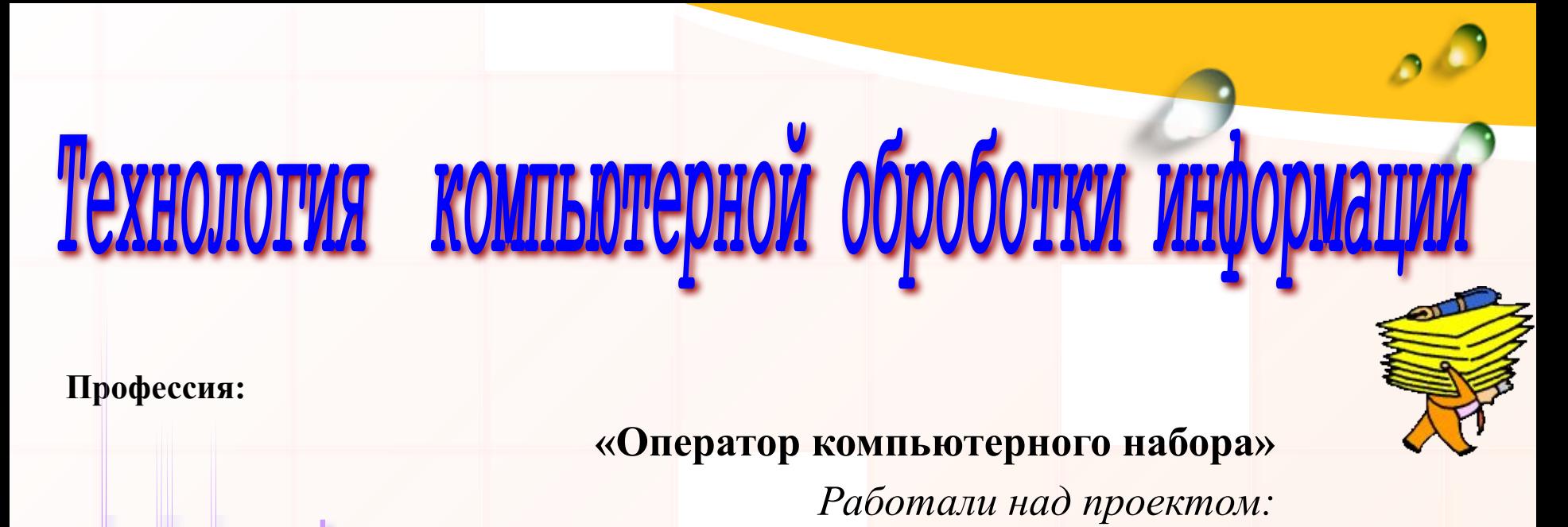

**(капитан)**

**.**

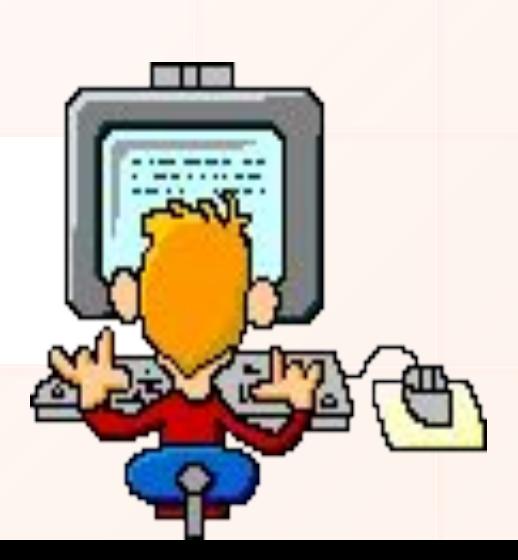

#### **Мы изучали на уроке:**

❖ Работу с текстовыми редакторами ❖ Их интерфейс и правила работы

> ❖ Особенности форматирования и редактирования

❖ Качественное создание документов ❖ Возможности Microsoft office Word

### **На одном из уроков…**

Мы получили задание на выполнение проекта. Тема нашего проекта:

> «раз страничка, два страничка, будет… »

Будем искать ответ на ключевой вопрос:

«Нужны ли дизайнеры и модельеры текстов?»

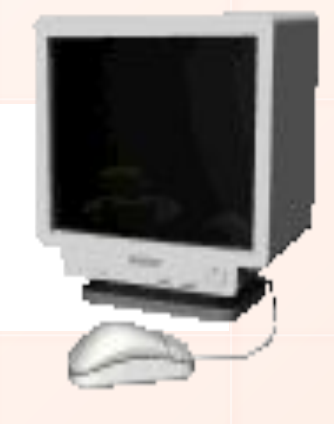

#### **Мы начали работать над**

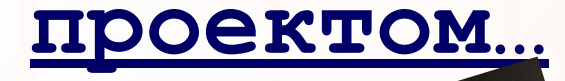

**С чего начать…**

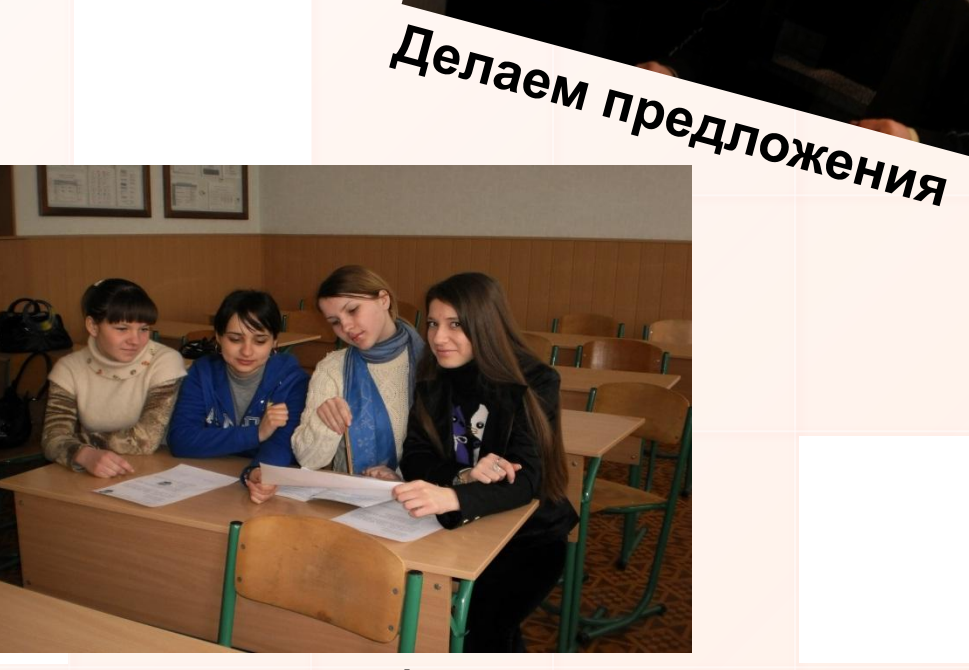

**Нужно все обдумать**

#### **Наши исследования**

- Мы знаем, что работа любого дизайнера основана на оформлении своей работы, приданию ей определенного стиля и вида;
- Работа модельера основана на создании моделей, и также придание стиля и вида для них.
	- Правильно ли это?
	- Необходимы ли такие понятия при работе с текстом ?

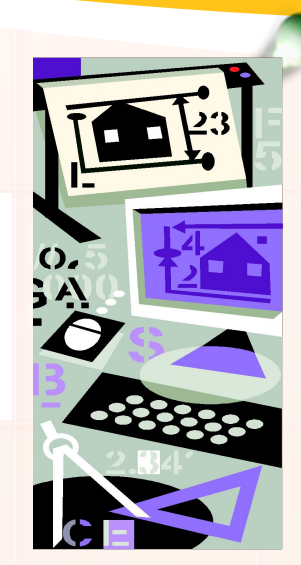

### **Мы задали нашим учащимся вопрос: «Нужны ли дизайнеры и модельеры текста?»**

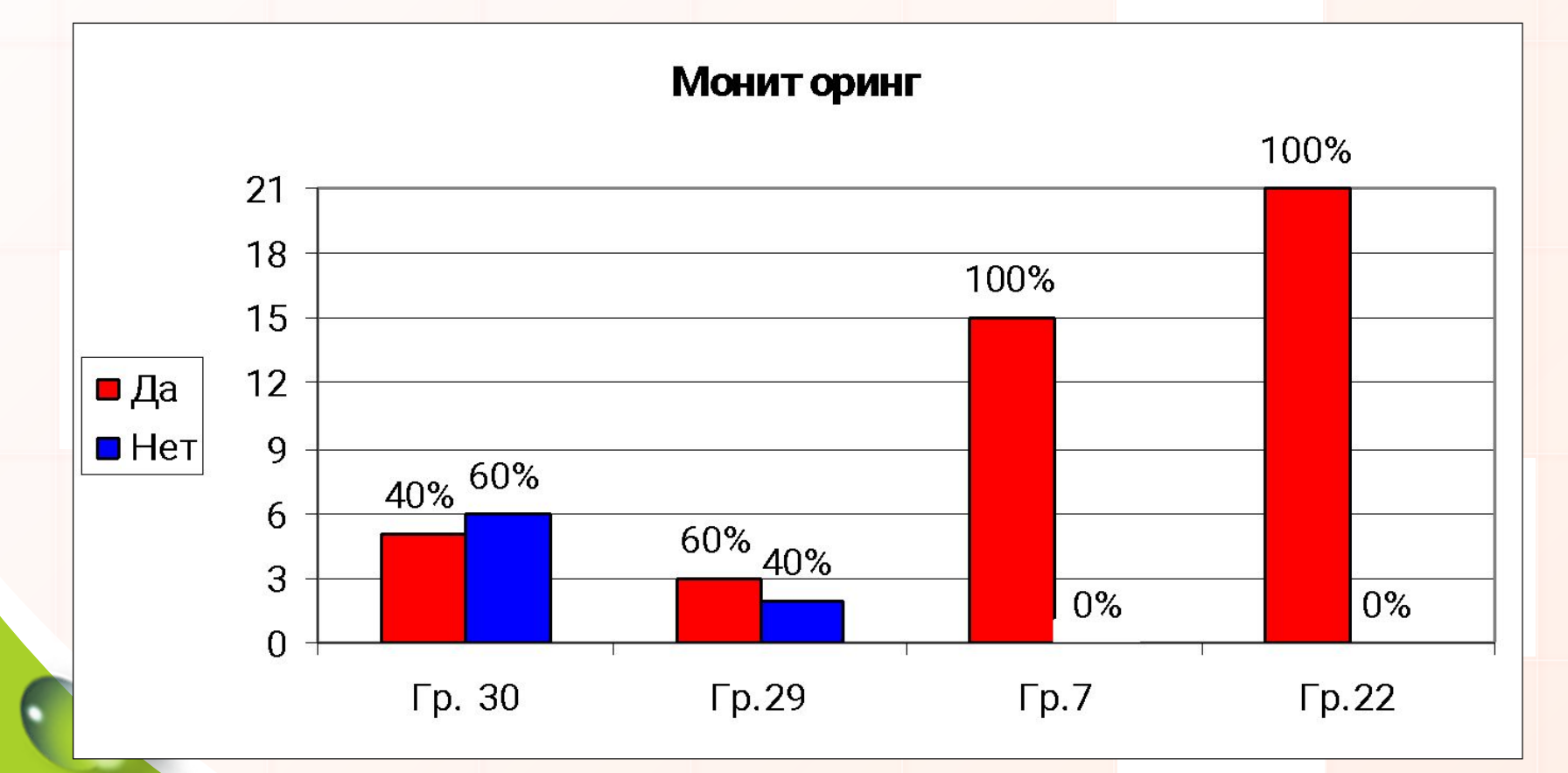

#### **Задумывались ли вы?**

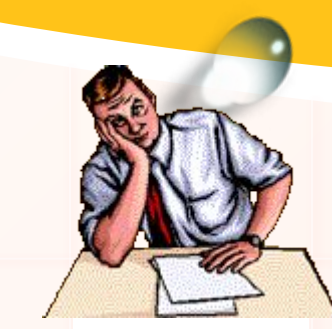

• Как оператор компьютерного набора создает документы?

• Что он делает для того, чтоб выделять главное и при этом не упустить нужное?

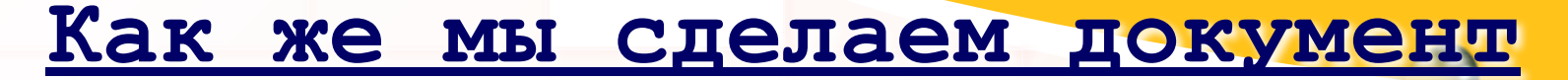

#### **читаемым и**

**привлекательным?**

Что бы поданная информация легко принималась пользователем необходимо:

❖ Уделять внимание оформлению документа;

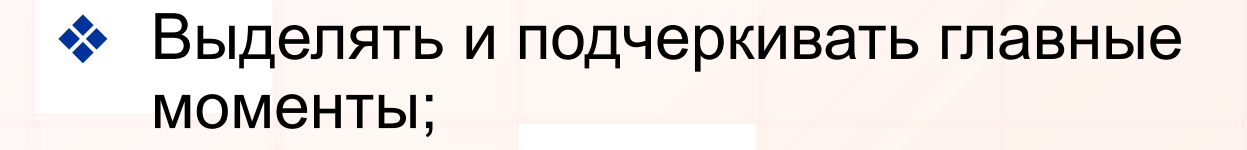

❖ Использовать схемы, таблицы, рисунки и другие элементы, которые упрощают информацию и делают ее понятной.

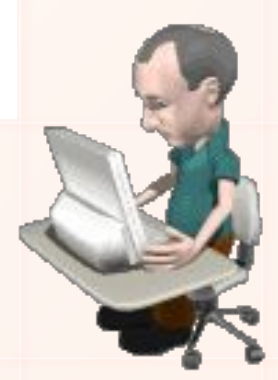

#### **Поход к Директору**

#### Мы приготовили 3 документа на подпись директору:

- ◆ 1-й документ был правильно оформлен и содержал необходимую информацию;
- ❖ 2-й документ совсем не отформатирован;
- ◆ 3-й документ содержал лишнюю информацию.

Какой документ подпишет директор?

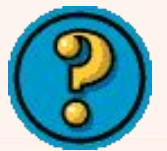

#### **Просмотрев, директор**

#### **принял решение**

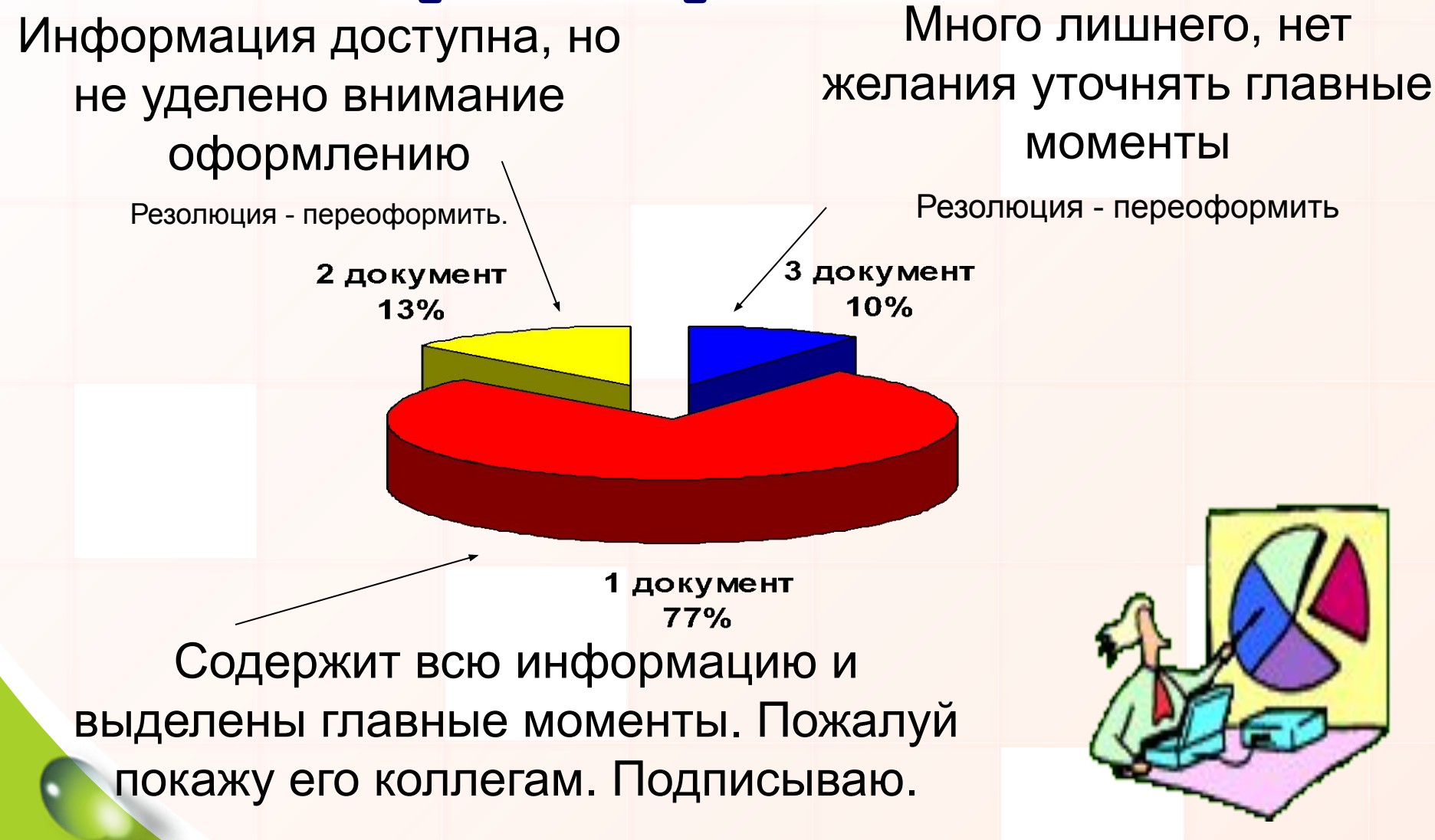

**Значит, для создания документов мы будем использовать такие способы:**

❖ Разные виды шрифта;

❖ Цвет и размер шрифта;

Для того, чтобы изменить шрифтовое выделение, выберите в меню команду "Формат" -> "Шрифт". В диалоговом окне находятся все характеристики шрифта.

Шрифт имеет начертания: нормальное, *курсивное,* **полужирное** и подчеркнутое.

И на панели форматирования мы изменим цвет и размер шрифта (кегль)

#### **А также:**

- Специальные эффекты;
- Отступы и интервалы;
- ❖ Форматирование абзаца:

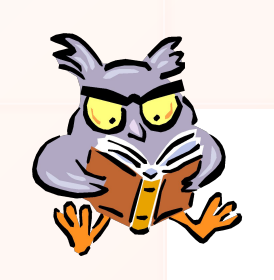

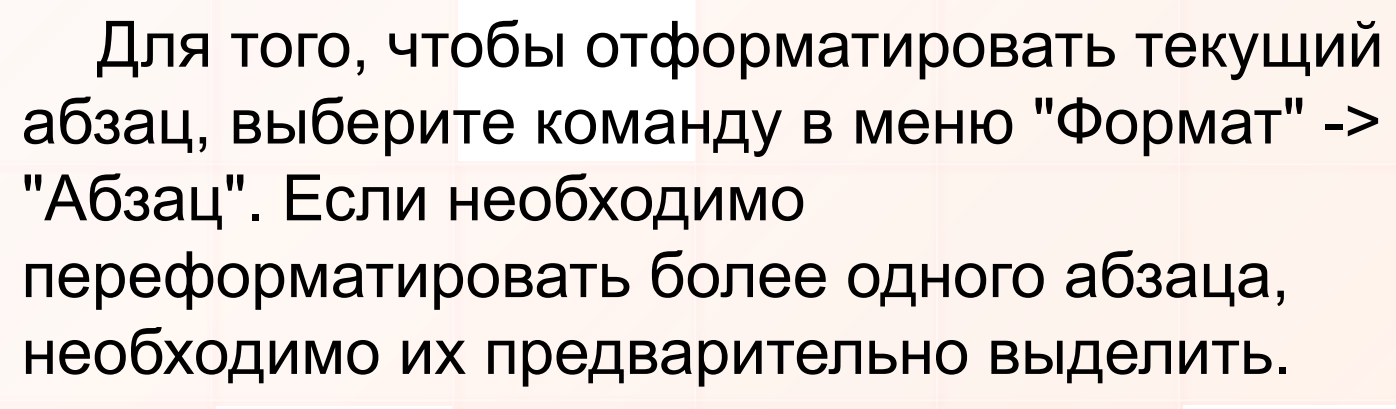

Существуют типы интервала: одинарный, полуторный, двойной, минимум, точно и множитель.

#### Межстрочный интервал;

Выравнивание правого и левого края текста;

Межстрочный интервал — расстояние от опорной линии одной строки текста до опорной линии следующей строки. Определяет расстояние по вертикали между строками текста в абзаце.

Красная строка **—**это отступ от левого края. Для создания красной строки необходимо левой кнопкой мыши захватить верхний движок и отодвинуть на требуемый интервал.

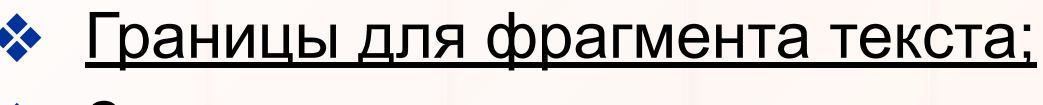

❖ Заливку текста;

**А чтоб посмотреть на документ, который вы создали, используйте прокрутку:**

 Прокрутка - это листинг страниц документа. Листинг можно осуществить с помощью линейки прокрутки, колёсиком мыши или с помощью клавиатуры: Page Up, Page Down.

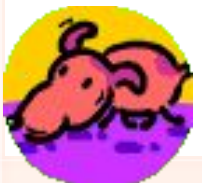

### Наши выводы:

дизайнерами и

**Также, как дизайнер и модельер оформляет и придает стиль своей работе, так и оператор компьютерного набора форматирует и редактирует созданный документ.**

*И мы, операторы компьютерного набора, можем смело называть себя*

модельерами текстов!

# Использоваемые сайты:

- http://www.osvita.kherson.ua
- http://www.brama.com
- http://www.microsoft.com/rus/office/
	- http://www.computerra.ru

## Спасибо за внимание!